#### Manual for

# SC\_ASSEMBLER

512K and 256K

and for SOUSPECTIONE

SAM COUPE SOFTWARE

by

S.J. NUTTING

COPYRIGHT SEPTEMBER 1990

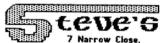

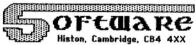

0223 235150 6pm - 9pm

#### NOTICE

This manual is copyright, and no part of it may be reproduced in any form without the written permission of the publishers.

The facility for making backup copies of the programs is included solely for the convenience of legitimate purchasers. It is illegal to supply copies to other people.

[This pdf doc by Steve Parry-Thomas]
[ 26 Jan 2005]
[For Sam Coupe Users Everywhere]

## CONTENTS

| Introduction                             | . 2 |
|------------------------------------------|-----|
| Making working backup copies             | . 3 |
| Sample files on 512K master disc         | 4   |
| The Editor                               | . 5 |
| The Assembler                            | 15  |
| The DOS commands                         | 18  |
| The Disassembler                         | 21  |
| Text Listing                             | 22  |
| Print information screen (256K version)  | 23  |
| Testing assembled code                   | 23  |
| Clear source code banks                  | 24  |
| SC_Speclone                              | 25  |
| Appendix 1 - Glossary of terms used      | 30  |
| Appendix 2 - Technical information       | .33 |
| Appendix 3 - For the beginner - examples | 31  |
| T 1                                      | 40  |
| Index                                    |     |
| Amendments and Changes                   | 47  |

#### INTRODUCTION

Like many users, I graduated to MGT's Sam Coupe from the Sinclair Spectrum. I had six years experience of writing machine code for the Spectrum, and since 1988 had been selling software for the Spectrum and PlusD disc drive - titles such as **Plus D Hacker**, **Plus D Toolkit**, and **Plus D Filer**. I had used five Spectrum Assemblers at one time or another, but when I came to program for the Sam Coupe with its vast memory, I found that none of them could handle enough source and object code. Writing large programs in 8K blocks of source code, assembling them and linking the object code files together, was just too complicated a process.

So my first Sam project was to write this big capacity editor/assembler. The 256K version of **SC\_Assembler** accepts 10,000 lines of source code enough to assemble 20K of object code. The 512K version accepts a massive 288K of source code which will assemble almost 64K of machine code. A Monitor enhancement is in preparation for the 512K version.

I have deliberately set out to make **SC\_Assembler** user friendly, simple and practical. After all, I use it myself! It has a disassembler, facilities for inspecting Sam's DOS and two ROMs, and it accepts the undocumented codes which work on the Z80 chip but are not officially described by Zilog. **SC\_Assembler** is easy to use, but sophisticated in operation.

The free utility **SC\_SpecIone** goes beyond the official Sam Emulator in achieving compatibility with 48K Spectrum programs. The Emulator can handle programs which make no, or few, Spectrum ROM calls, but it could never handle every possible ROM call unless the Emulator were a Spectrum clone - a breach of copyright which would not have gone unnoticed by Amstrad! Business and utility programs tend to use numerous ROM calls in order to leave the maximum memory space free for user's files.

**SC\_Specione** uses a copy of the Spectrum ROM, modified so that it will recognise the extra Sam keys like DELETE and the function keys. It enables you to switch between Spectrum and Sam modes, load Plus D snapshots, load tape software in Spectrum mode and save the whole Spectrum memory to Sam disc. You can print through Sam's printer port from Spectrum mode. For legal reasons, you must make the copy of the Spectrum ROM using your own Spectrum.

I hope you will enjoy using the programs. Any suggestions you have for future improvements and enhancements will be welcome. **S.J.N.** 

# All instructions for SC\_Assembler apply to both the 512K and 256K versions of the program, unless otherwise stated. MAKING WORKING BACKUP COPIES

The master disc is valuable, and you should not risk damaging or corrupting it by using it as a working copy. Write protect it, make backup copies of the programs for everyday use, and then keep the master disc in a safe place.

First, you need to prepare two newly formatted discs and copy the SAMDOS system file onto each of them.

You will also need to make a copy of your Spectrum 48K ROM for use with **SC\_SpecIone.** You must use your own Spectrum for this. It is illegal either to get a copy of the ROM from a friend, or to borrow a Spectrum in order to **make** a copy. Only those who have bought a Spectrum have the right to copy the ROM in this way, and then only for their own use.

Use a 48K Spectrum, or if you have a 128K model, put it into 48K mode. Even if you have a disc drive or microdrive, you <u>must</u> make the copy onto tape, or you will save the drive operating system, not the ROM.

SAVE "specrom" CODE 0,16384.

Boot up your Sam and load the DOS. Place the master disc in drive 1 and enter

LOAD 1

The first operation is to choose which of 32 different 64 column character sets suits you best. This is a very individual choice - some people will find one type of font easier to read, others will prefer another. The ENTER key will allow you to view the fonts available. When you return to the main instruction screen, enter the font number of your choice, or press ENTER again to re-view the fonts.

You will then be asked to specify the colours you prefer for PAPER, INK and cursor colour. Your choices will be demonstrated, and you should confirm that they are acceptable, or choose other options.

You should then specify whether you prefer to work normally in decimal or hex.

The choices of colour and numerical convention should be your usual preferences. It will be possible to change any of them by using POKES (see Appendix 2), and there are also commands to change hex/decimal output.

Finally, you will be asked whether you wish to have a line feed sent with every carriage return to your printer. If your printer is set to send a line feed automatically, reply "N". if your printer would always print on the same line if the line feed is not sent from within a program, reply "Y".

Now follow the screen prompts which will tell you when to put the master disc or your own disc in drive 1 to save the copy of **SC\_Assembler**.

After **SC\_Assembler** has been copied to your working disc, the program will go on automatically to make a backup copy of **SC\_Specione**. You should again follow the screen prompts, playing the Spectrum ROM tape as instructed, but use your second disc for making the copy. Do not put both programs on one disc because both boot up Sam, load the DOS and auto-run when function key 9 is pressed.

512K Sam owners will find that there is a copy of the 256K version of **SC\_Assembler** on their master disc. There can be advantages in using the 256K version on a 512K machine when writing shorter programs, particularly if you are likely to want to assemble code to memory pages 16 to 28, which are not used by the 256K version. To make a backup copy of this version as well you will need a third formatted disc with a copy of the system file on it. Enter

LOAD 'STARTUP-256"

and follow the same procedure as for backing up the 512K version.

#### SAMPLE FILES ON 512K MASTER DISC

512K users are provided with two **SC\_Assembler** files on the master disc, which may be loaded into **SC Assembler** and printed out for reference.

**Opcodes** is a file of all the opcodes accepted by the program, including the undocumented codes.

**Routines** is a file of useful machine code routines which you may use in your own programs. They include a 64-col. screen printing routine, screen scrolling, keyscan and others. The file includes a full description of each routine.

#### THE EDITOR

Reset Sam, place your working disc in drive 1 and press key F9. On loading, you will be at the Editor working screen. On the right of the screen is the bank indicator.

The memory map in Appendix 2 shows in detail how Sam's memory is used by **SC.Assembler**, but briefly, source code is entered into memory banks holding 32K per bank The bank indicator shows the number of the current bank at the top, and the proportions of the current bank used and free at the bottom. As source code is entered, the scale grows upward, and when it reaches the "full" line you must select the next bank. 512K version has 9 banks, 256K has 3.

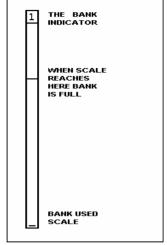

#### To change banks Key F9

Increases bank number (When last bank reached, a further press selects bank 1)

#### Key F6

Decreases bank number (When bank 1 reached, a further press selects last bank)

#### Bn1 (as B3a/ENTER)

Switches to the bank number given, clears the screen and lists the first page of source code in the bank.

#### Bn1 I (as B3a/ENTER)

Switches to the bank number given without clearing the screen.

The same line numbers may be present in more than one bank, and Editor commands affect only the current bank. It can be helpful in programming to divide the various elements between different banks - the program main structure routines in one bank, subroutines and library routines in another, variables and data in a third. 512K users may also assign banks to screens and graphics.

#### Cursor

The cursor, a short line in your chosen colour, is at the top left of the screen.

#### Command syntax

The program commands are very short, mostly one or two characters. They many be entered in upper or lower case and should be followed by ENTER. A command written out in full (as list instead of 1), will generate the error message

#### missing number

#### Exit to BASIC

**b** or **q** or **x** 

#### Line numbers

Like BASIC programs, each source code line must have a line number, which may be between 0 and 65534. Numbers may be typed in, or produced automatically by the program.

#### Auto line numbers

i

The program will generate automatic line numbers starting at 10 in steps of 10. (as 00010, 00020, 00030 etc.)

#### **i nl** (as **i** 2000)

The program will generate automatic line numbers starting at the number given, and in steps of 10 (as 02000, 02010, 02020 etc.)

#### i n1 n2 (as i 100 5)

The program will generate automatic line numbers starting at the first number given and in steps of the second number given (as 00100, 00105, 00110 etc.)

## To quit autoline mode SHIFT/ESC or SS/ESC

#### Renumbering

.

Renumber from start in steps of 10, making the first line number 00010

#### r n1 (as r 100)

Renumber from start in steps of 10, making first line number the number given (as 00010 00020 becomes 00100 00110 etc)

#### r n1 n2 (as r 5000 5)

Renumber from start in steps of n2, making the first line number n1 (as 00010 00020 becomes 05000 05005 etc)

#### r nl n2 n3 (as r 30 400 2)

Renumber from line n1, in steps of n3, numbering the lines from n2 (as 00010 00020 00030 00040 becomes 00010 00020 00400 00402 etc)

#### Line deletion nl (as d 20)

Delete a single line (as 00010 00020 00030 becomes 00010 00030 etc)

#### d n1 n2 (as d 20 40)

Delete the block of lines from n1 to n2 inclusive (as 00010 00020) 00030 00040 00050 becomes 00010 00050 etc)

If **d** is entered alone, or if any of the numbers following it do not exist in the source code listing, the following error message is generated **missing number** 

#### Entering source code

Lines may be command or comment lines. A **command line** will have a line number, may include a label, and will include a standard Z80 opcode or one of the undocumented codes and the necessary operands. No remarks or notes may be included in a command line.

**A comment line** will have a line number followed by a semicolon; Lines with only a semicolon may be used to break up the blocks of code for clarity, or any notes or comments may be included on the line, but it must not exceed 62 characters. A line which attempts to flow over into the next screen line will generate the error message

#### text line too long

#### Labels

A label must not exceed 14 characters long, must not begin with a digit, and must be separated from the opcodes by a colon: A label must not stand alone on a line, but must be followed by opcodes The following characters may not be used in labels

The following error messages are generated by invalid labels

#### label too long (14 or less)

bad label (don't include +-\*:;,()%#")

#### no opcode after label

Labels should not be duplicated, even in different banks.

#### Upper/lower case. Screen fields

Source code lines may be entered in upper or lower case and without

regard to tabbing to particular screen areas or fields. The program will adjust the tabbing automatically, to place labels and opcodes in the correct positions on screen for neat listing, and will change the case as follows:

Labels: changed to lower case

**Opcodes and operands:** changed to upper case

Comments: Unchanged - left exactly as you typed them.

```
04640
                                         RLCA
04645
                                         OR
                                                   128
                                         ĽĎ
04650
                                         RET
                         blancsp:DM
                                                                                    ...
                                         DΜ
                                         DM
                                         DM
                               left:DB
                             right:DB
                             touch:DB
                                                   ø
                             inpno:DB
04700
                             inpst:DW
                                                  33
04705
                           repdel:EQU
                           repspd:EQU
                   scanbuffer: DS
                                                  65
10000 ;This 1988 byte set of routines/ charset and stack must
10005 ;Be Assembled between 24576 to 32767
10010
10015 ;**** The 64 column PRINT ROUTINES use MODE 3 Screen 10020 ; Charset: EQU points to a 1536 byte Charset 10025 ; must load set in, e.g at memory loc 457144 10030 ; of my Assembler holds a 1536 bytes Charset 10035 ; col: is the column 0 to 63
```

The illustration shows the screen display of source code listing, including comment lines, a command line with a label, and command lines without labels.

#### **Cursor movement**

#### Arrow kevs

The arrow keys move the cursor as you would expect. The cursor stops moving when the right or left keys bring it to the screen edge. When using the vertical movement keys, the screen scrolls to bring in another line when the cursor reaches the top or bottom of the screen.

#### Quick cursor movement

#### Kev F2

Moves the cursor to the end of the previous word to the left

#### Key F3

Moves the cursor to the beginning of the next word to the right

#### Kev FO

Scrolls down 22 lines. Previous bottom line is moved to two lines from the top

#### Kev F1

Scrolls up 22 lines. Previous top line is moved to 2 lines from the bottom

#### EDIT

Move cursor to top left corner of screen

#### SHIFT/EDIT or SS/EDIT

Move cursor to bottom left corner of screen

#### **n n1**(as **n** 2570)

Display 24 lines on screen, with line n1 at the top

#### **e n1** (as **e** 200)

Display line n1 at the cursor position.

#### Other Editor keys/commands Key F5

Insert a blank line at the cursor position for writing on.

Additional source code lines need not be inserted into the listing in the right place, provided they are given the correct line number. When the source code is listed again, the line will have been placed in the correct sequence. A blank line may also be used for entering other Editor commands.

#### TAB

Toggle insert/overwrite mode.

A space is inserted at the cursor position and new characters may be entered without overwriting those already there. The line will be adjusted to accommodate them. If inserted letters cause the line to overflow, characters will be lost from the right hand end Pressing **TAB** a second time closes up the remaining extra space and reverts to overwrite mode.

#### DELETE

Delete character at cursor position leaving a space at cursor position

#### SS/DELETE

Delete character to right of cursor position and close up gap.

#### **ESC**

Clear screen

#### CAPS

Toggle caps lock on and off

In practice, caps lock is only useful in comment lines, because the case is adjusted automatically in command lines.

#### Key F8

Delete the line at the cursor position from the screen display and scroll the lines below up one line. NB. The line is only deleted from screen not from memory. If the file is listed again, the line will still be present.

#### l list source code

List the source code to screen, starting from the first line and scrolling continuously.

#### 1 n1 (as 1 100)

List the source code to screen, starting from line n1 and scrolling continuously. If n1 is a non-existent line number listing will be from the next valid line number. If n1 is greater than the last line number, the following error message is generated

#### number not found

#### 1 n1 n2 (as 1 100 500)

List the source code block from line n1 to line n2 to screen, scrolling continuously. If n2 is greater than n1 the following error message is generated

#### end bigger than start

During screen listing, any key toggles scrolling pause, and ESC aborts listing.

#### 11 list to printer

List source code to printer

Line numbers may be added as for command 1 above.

#### SHIFT/KEY FO or SS/KEY FO

List the first 24 lines of the source file to screen without scrolling.

#### SHIFT/KEY F1 or SS/KEY F1

List the last 24 lines of the source file to screen.

#### f find

Find strings or numbers in source file. Will not search for opcodes. Searches all banks, and lists the bank number and each line number in which the object of the search is found.

#### To edit a line displayed by the search

Place the cursor over the line's bank number and press ENTER The lines in that bank may now be edited.

#### f label

Find label at place at which it is initialised.

NB. If the string of letters appears in a longer label, that too will be listed. (as **f end** would find the labels **blend end endgame** etc.)

#### f:label

Find all calls and jumps to a label.

Same string conditions as above. (as **f:end** would find and list **DJNZ end JR NZ blend** etc.)

#### fn1

Find whole decimal number

#### f#n1

Find whole hex number

#### f %n1

Find whole binary number

#### f "1

Find a single letter variable (as CP "1" or LD A, "1")

#### f "text

If two or more characters are listed after the inverted commas, only the bytes after  ${\bf DM}$  opcodes will be searched.

#### f :text

Find the given string in comments lines only.

#### Symbol table

The following commands are available only after assembly.

#### s

List all labels to screen

List labels in order in which they are initialised in the program, giving hex and decimal values. Pauses when screen full Any key clears screen and lists next screenful.

#### s1

List all labels beginning with the letter specified. The labels will be listed in the order in which they were initialised in the program, but this command allows labels to be listed in rough alphabetical order by repeating the command. (as **sa sb sc** etc).

The illustration shows the screen display of the symbol table

#### s: or s:1

As above, but list labels to printer.

The s commands will list the symbols found in all banks.

#### **ESC**

Aborts symbol table listing

#### Number convention and conversion

#### +4

All future output to screen or printer to be decimal listing

#### +h

All future output to screen or printer to be hex listing

#### +dnl

Display decimal number with its hex and binary equivalents

#### **+hnl** (without #)

Display hex number with its decimal and binary equivalents

#### **+bn1** (without %)

Display binary number with its decimal and hex equivalents.

Hex numbers may only include the digits 0-9 and A-F. Any other characters will generate the error message

#### hex error (0-9 A-F)

Binary numbers must always have eight digits. Any fewer will generate the error message

too few bin (8 0's or 1's)

Decimal, hex and binary numbers may be entered in source code listing. Numbers with no prefix will be taken to be decimal numbers. Hex numbers must always be prefixed by # Binary numbers must always be prefixed by %

#### Specially defined keys.

A number of keys have been predefined to give characters which are in frequent use when writing source code.

F7 gives ( F4 gives ) INV gives #

**CNTRL** switches the Function keys to keypad mode. In this mode Keys F0-F9 give the digits 0-9, and the full stop is converted to a comma. This is to facilitate the entering of lists of data bytes separated by a comma. While in keypad mode **SHIFT** or **SS** plus a function key will give its normal use as described previously. Pressing **CNTRL** while in keypad mode returns the function keys to their normal uses.

#### Opcodes

798 opcodes are recognised. They must be entered in the normally accepted form In addition to error messages described previously, the following syntax errors will generate error messages

```
LD HL, or LD A,
  variable missing
LD A,256
  number too big (0-255)
LD A,+7 or LD HL,7- or DB 7++5
  + or - in wrong place
DB 40, or LD A, (7 or LD A,)7)
  () expected
DB "ap" or CP "a
  letter bad/quotes expected
RST 100 or RST #49
  rst bad only 8 are allowed
DJNZ 45
  DJNZ must start with a label
10 "text"
  missing DM
10 128
  missing DB/DW/DS
```

When an error message is generated, use the **UP arrow key.** This will delete the message and leave the cursor at the line to be corrected.

Take special care with the spacing of the following codes

ČPD CP D CPL CP L RLA RI. A RLC A RLCA RLD RL D RRA RR A RRCA ARC A RRD RR D

#### **Undocumented opcodes**

There are 102 undocumented codes, most of which operate on the upper or lower parts of the IX and IY registers. Typical syntax is

**LD IX1,50** (load the lower element of the IX register with 50)

**CP IYh** Compare contents of high element of IY register with contents of A register.

#### Pseudo-opcodes

The following pseudo-opcodes are recognised

#### **DB** (not **DEFB**)

Define an 8-bit byte (as **DB 128**, **#C9**, **%00000001**, **label**)

#### DW (not DEFW)

Define a 16 bit number to be held in consecutive bytes, with the LSB in the first byte, the MSB in the second. (as **DW 32768, #C000, label).** When a number lower than 256 follows a DW instruction, the first byte will hold the number and the second will hold 0.

#### DM (not DEFM)

Define message text (as **DM** "message")

DS (not DEFS)

Define spaces (as **DS 256** or **DS label**)

#### EQU

Define a label as an 8 or 16 bit value (as **start:EQU 49152**)

#### ORG

Define the address from which the code is to be run. **ORG** may be to any address between 0 and 65535. If no **ORG** command is included, the default address is 32768.

#### PUT

Define the address at which the object code is to be stored during assembly. **PUT** may be to any address between 16384 and 65535. If no **PUT** command is included the default address is 32768.

#### THE ASSEMBLER

#### а

This command invokes the two-pass assembler. The code in all banks is assembled in bank order, starting with bank I. The line numbers in each bank are only relevant in that each bank's source code is assembled in line number order, but if the lines in bank I have higher numbers than those in bank 2, they will still be assembled first.

Pass 1 tests for 5 serious errors, and the following error messages may be generated.

#### PUT too low

PUT must not be below 32768.

#### **PUT past >65535**

The PUT value was too high for the size of code block being assembled, and caused it to be poked beyond 65535.

#### label not found

A label referred to has not been defined (as **loop:EQU start** or **DS start** when **start** has not been defined).

#### label defined twice

The same label name may not be used more than once, even in different banks.

#### out of label space

The maximum number of labels permitted is 2048 in 512K version, 1024 in 256K version.

If an error is found, the assembly is aborted and the line or lines containing the error displayed on screen for correction.

If pass 1 is completed successfully, the following information is displayed on screen:

ORG start and end addresses and code block length in decimal and hex PUT start and end addresses and code block length in decimal and hex Number of labels used.

Pass 2 tests for 2 possible errors, and generates the following error messages

#### JR/DJNZ out of range

**JR** and **DJNZ** offset must be between -126 and +129 bytes. When this error is generated, change **JR** instructions to **JP** and **DJNZ** to **DEC B JP NZ**.

An error message will abort the assembly and display the line containing the error on screen for correction.

If pass 2 is completed successfully, the illustration below shows the screen display.

```
ORG 32768-34755 (01988) #8000-#87C3 (#07C4)
PUT 32768-34755 (01988) #8000-#87C3 (#07C4)
LAB 00162
** pass 1 **

** pass 2 complete with 00000 errors **
-
```

#### Assembler commands

The following assembler commands may be entered as lines in the source code listing.

#### \*report off

The assembly will no longer be halted by an error, but will be completed. The total number of errors found will be shown in the final display, and all the error lines displayed together.

#### \*report on

Reverts to the normal status, so that assembly will be halted by an error.

#### \*list on

During assembly, from the line which contains this instruction, all object code bytes, their running addresses, source code line numbers and source code lines will be listed to screen. The hex/decimal convention will be determined by the choice you made when setting up the working copy of the program, but may be changed by the direct commands +d or +h.

#### \*list off

Reverts to assembly without listing from the line containing this instruction.

#### \*printer on

Similar to \*list on, but listing is sent to printer. The printer must be set to more that 80 columns, by using elite or condensed type and setting the right margin at column 96 or more.

#### \*printer off

Stops listing to printer from the line containing the instruction.

During assembly with listing, any key toggles pause. ESC aborts the listing and the assembly. Listing may be to screen and/or printer, but assembly without any listing is much faster.

#### \*print

Prints a label value, message, or reminder to screen during assembly. (as \*print start which will give the value of the label start in hex and decimal at the end of pass 1, or \*print "version 2" which will print the text message when the line containing the instruction is reached in pass 2)

#### cn1 Bank paging

(as c19 entered as a direct command)

c, followed by a valid page number, causes the bank starting with the page specified to be paged to the address 32768 and the object code will be assembled to that bank. The new paging remains until another c command changes it.

Banks normally reserved for source code may be used but there must be no source code in the bank selected for assembly, and the PUT address must then be specified as **PUT 32770** or higher, because the first two bytes of source banks are markers holding 255,255 and must not be overwritten. The normal default address of 32768 would cause the object code to overwrite the markers. In the 512K version c3 may be used to bring the EXTRA memory, reserved for assembling code, into action and this does not require the higher PUT address. See the memory maps in Appendix 2 for the page numbers which may be used.

If using the 256K version on the 512K machine, the pages not normally available on a 256K machine may be used in this way.

#### c1

Reverts to normal paging.

#### THE DOS COMMANDS

+s Save source code file

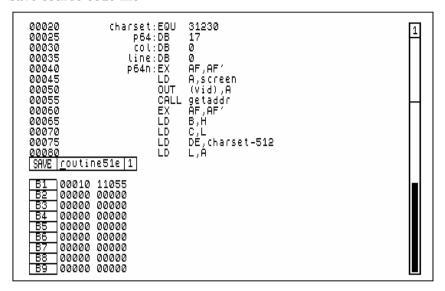

The illustration shows the screen when the **+s** command is entered. The SAVE information is displayed at the bottom left of the screen.

In the box next to SAVE is the file name, which can be changed. Move the cursor to the first letter of the file name, and pressing any character will clear the box. Type in the new name. The DELETE key is inoperative, so use the left arrow key to move the cursor back and overwrite any errors.

To the right of the filename is the drive number. If this is to be changed use the down arrow key to move the cursor to the drive number box and type in the drive number.

The display of source code numbers found in each bank is at the bottom of the screen. Press **ENTER** to save all the source code in all of the banks.

To save part of the source code file, change the line numbers in any bank containing blocks to be saved to the first and last lines required in that bank. Change the line numbers in all banks which are not to be saved to **00000 00000**. Use the arrow keys to move the cursor. The right and left arrows move it only within each five-figure number. The down and up arrows move to the next or previous number.

#### ENTER

save the source code blocks specified

#### **SAVE** errors

If the cursor is returned to the bank numbers display without saving the files, an error has occurred. Either the lines specified for saving do not exist, or a start number higher than an end number has been given. Correct the error and press ENTER again.

The files saved will be a header file, plus one file for each bank saved.

#### +1

#### Load source code file

A box with LOAD, the filename and drive number is displayed. Follow the same instructions for changing these as given for the **+s** command. **ENTER** to load the file. All source code files already in memory will be cleared and the new file loaded into the banks from which it was saved.

#### +m

#### merge source code files

The file name and drive number must be specified as usual, and the file will then be loaded into memory and merged with the existing file. Two errors are possible, generating the following error messages

#### Not enough room to merge BANK n1 Press any key

The file being loaded and merged contains too many lines in the bank number given to be merged with the file already in memory. The merge cannot be done unless part of the file in memory can be deleted.

#### Same lines exist in BANK n1 Press any Key

The file being merged has the same line numbers in the bank number given as those used in that bank by the file already in memory. Renumber the source code lines in the file already in memory in that bank, and enter +m again, because the merge operation will not overwrite any existing lines.

#### +e

#### Erase an SC Assembler file from disc

Give the filename and drive number as usual, and all the source code files will be erased from the disc. Use only for **SC Assembler** files.

#### **ESC**

In all disc operations, pressing ESC instead of ENTER will exit the mode without performing the disc operation.

#### Catalogue the disc

The illustration shows the disc catalogue screen.

```
BAS|STARTUP512|
                 BASI
                     term2
                 COD
                     prin2
CODI charsets
BASİ SAVER512
                     OPCODES256
                 COD
                 COD
COD pg25-26-27
                     OPCODES25A
COD
    page
SCSPECLONE
                 COD
                     ROUTINE256
BAS
                 COD
                     ROUTINE25A
                 ČŌĎ
CODI transi
                     conv2
BAS SPECLONE2
                     term3
                 BAS
                 COD
COD high
                     prin3
COD
    low
                 COD
                      conv3
BAS CONVERTOR
                 COD
                     code
CODÍ opico des 512.
                 BAS
                     ADVERTS
COD opcodes51A
                 SCR
                     ADU1
CODI routine 512
                 SCR
                     ADU2
    routine51A
                 SCR
CODI
                     ADV3
BASI STARTUP256
                 BASILAST TRACK
BAS SAVER256
COD page3-4
COD page 12
COD pagen
```

Only Sam files are shown in the catalogue. Any Spectrum files an the disc appear as gaps in the listing. The file type is displayed beside each filename, and any Sam files which have been erased and not yet overwritten appear with ERA in the file type column. The display remains on screen if any other disc operation is then selected.

#### Saving object code

Object code must be saved from BASIC. After assembly, note the PUT address and file length displayed after pass 1. The paging set by the c command should be left as it was when the code was assembled.

Exit to BASIC and enter

SAVE "filename" CODE start,length

Use the filename of your choice and the start address and file length noted from the assembler display.

Use Key F4 to re-enter the assembler. The source code file in memory is preserved, and the bank paged to 32768 is unchanged.

#### Loading object code files

Object code files may be loaded from BASIC. If screens or other code files are to be loaded into unused source code pages, ensure that the load address will not overwrite the first two bytes of the bank.

#### THE DISASSEMBLER

#### +z

#### Enter the disassembler

The disassembler has two modes, NORMAL and ROMS. On entering the disassembler, the screen clears and a status box is displayed at the bottom of the screen. Beside DISS is the address from which disassembly is to take place, and will show 32768 on entry. This may be changed by typing in any address between 0 and 65535, (\*0 and #FFFF hex).

To the right of the address is the MODE. The down arrow key moves the cursor to this box, and the up arrow may be used to toggle between modes.

On the extreme right is the box showing printer status. Use the down arrow key to move the cursor to this box, and the up arrow to toggle ON/OFF. When OFF shows, the disassembly output will be sent to the screen. When ON shows, disassembly listings will be sent to the printer.

#### NORM mode

Memory 0-65535 is arranged as follows

00000-16383 ROM 0 16384-65535 Normal RAM as in Sam BASIC.

ROM 0 can be disassembled in this mode, and any other code files may be loaded from BASIC to addresses between 16384 and 65535. Code files may also be loaded into addresses in unused source code banks provided that the first two bytes of the bank are not overwritten. The command c is used to page the bank containing code to be inspected to address 32768.

#### ROMS mode

Memory 0-65535 is arranged as follows

00000-16383 ROM 0 16384-32767 DOS 32768-49151 Normal RAM as in Sam BASIC 49152-65535 ROM 1

This mode makes it easy to inspect Sam's two ROMs, and the DOS Other code files may be loaded to 32768, but only one page is available for normal RAM in this mode.

#### ENTER

#### Starts disassembly listing

All listing will be in hex or decimal according to your choice when the program was set up, unless **+d** or **+h** have been used to change the convention. The Disasmbler will not recognise blocks of data bytes, and will interpret them as instructions.

## Any key except SPACE or ESC Pauses listing.

Press key again to continue listing

#### SPACE

#### Abort listing

Stays in disassembly mode and returns to the status box for change of address, mode or printer status.

#### **ESC**

#### Abort listing and exit disassembler.

Returns to Editor mode.

#### TEXT LISTING

#### +t

#### Enter text listing.

```
20751
                       201
                            205
                                223
                                     080 203
                                             246
                                                      205
20268
                                                           IM_PKVIM
                            080 203
                                                 223
203
          #CD M
                 20759
                       223
                                     254
                                         201
                                             205
                       203
                                201
                                         223
                 20767
                                     205
          #E4
                            070
                                             080
                                                      078
                       201
                            205 223
                                         203
                                                  201
          #75
                 20775
                                                      205
                                     080
                                             086
          #3D
                       223
                            080 203
      061
               =
                 20783
                                     094
                                         201
                                             205
                                                 223
                                                      080
                                201
      230 #E6
                 20791
                       203
                            110
                                     205
                                         223
                                             080
                                                 203
                                                      118
                                             126
      031
          #1F
                 20799
                       201
                            205 223
                                     080
                                         203
                                                 201
                                                      058
20275 050 #32
               Ž
                 20807
                       032 066 230
                                    015
                                         200
                                             230 007
                                                      163
      204 #00
                            254 201
                                     245
                                             205 094
                 20815
                                         197
                                                      080
                           092 079 219
      065 #41 A
                 20823
                       075
                                         254
                                             169 230
                                                      128
20278 050 #32 2 20831 169 211 254 193 241
                                             201 062 085
20279 109 #6D m 20839 033 062 086 033 062 087 033 062
20280 065 #41 A 20847 093 033 062 094 033 062 099 033 1!>↑!>c!
TEXT | 32768 | ROMS | OFF
```

The illustration shows the text listing screen.

The same NORM and ROMS modes and printer status are available as with

as with the Disassembler, and they are changed in the same way. **ENTER, SPACE** and **ESC** operate as they do in the Disassembler. The text listing gives a double memory dump, to screen or printer. Decimal or hex listings will be determined as described for the Disassembler.

The four columns on the left of the text listing display list single addresses, the contents of each address in decimal and hex, and the ASCII equivalents for bytes between 32 and 127 decimal Bytes outside the ASCII printable character range are represented by a full stop.

The remaining columns list an address, its contents and the contents of the following 7 bytes in hex or decimal depending on which is the current mode, and the ASCII equivalents of the B bytes.

Although the two sides of the split screen start the listing at the same address, the right hand display moves much faster through memory than the left and the two displays are very soon showing different areas of memory. Use the right hand display to search quickly for large blocks of code, messages etc. and the left for detailed examination of sequences.

#### PRINT INFORMATION SCREEN 256K VERSION ONLY

#### +p

#### Call up information screen. [256K only]

The command clears the screen and calls up an information screen which lists the most commonly used Sam Coupe parts. Where the significance of a number read from or written to a port lies in the individual bits rather than the whole number, the use of each bit is explained.

NOTE: This was crossed out in my manual so the command might not work. - SPT 22-Jan 2005

The information screen is not available in the 512K version. The command **+p** is not rejected by the 512K program, but no operation is performed if it is entered.

#### **TESTING ASSEMBLED CODE**

After assembly, machine code routines may be CALLed from BASIC for testing, provided that the ORG and PUT addresses are the same. See Appendix 2 for information on the Intelligent Block Transfer which may be used if ORG and PUT are different. It is prudent to save both source and object code to disc before calling untested machine code, in case the program crashes.

#### **CLEAR SOURCE CODE BANKS**

512K Exit to BASIC Enter RUN 1100

256K Exit to BASIC Enter RUN 1010

The entire source code file will be cleared from all memory banks. Object code will not be erased, even if it has been assembled to a bank normally reserved for source code.

#### SC SPECLONE

**SC\_Specione** is a bonus utility program supplied tree with **SC Assembler.** It allows a wide range of Spectrum 48K programs to run on Sam, even business and utility programs which use a printer.

Plus D disc snapshot files can be converted for use with Sam, and Spectrum 48K tape programs can be loaded and the whole Spectrum memory saved to disc to be re-loaded for future use. Only snapshots can be used from Plus D discs, not program files. So if you have a disc based Spectrum 48K program which you wish to use with Sam, and have no tape version, make a 48K snapshot using the Plus D. 128K programs and snapshots cannot be used with **SC\_Specione.** 

Appendix 2 contains technical information about the working of this utility. On

loading, the program goes to the main menu, illustrated below.

## SC\_SPECLONE @ STEVE'S SOFTWARE

- 1.RETURN TO SPECTRUM
- 2.RAND USR Ø SPECTRUM
- 3.LOAD PLUS D SNAPSHOT FILE
- 4.CONVERT PLUS D SNAP FILES
- 5.SAVE SPECTRUM MEMORY
- 6.LOAD SPECTRUM MEMORY

#### Menu option 1 Return to Spectrum

Selecting this option will switch to Spectrum mode. If there is a Spectrum file in memory, this will be preserved.

#### In Spectrum mode

All keys are scanned, but the following Sam keys have serial uses:

**TAB** Graphics mode - equivalent CS/9 **CNTRL** E-mode - equivalent CS/SS **ESC** BREAK - equivalent CS/SPACE **FUNCTION KEYS 0-9** Keypad returning the digits 0-9 **INV** hash mark #

#### **Printing from Spectrum mode**

**LPRINT** sends ASCII characters to the printer, with tokens unexpanded. For example, LPRINT 'Testing" will work **LliST** also sends only ASCII characters and unexpanded tokens, so it is not possible to LLIST a Spectrum program, because the keyword codes will not be converted to spell out the keywords.

#### Linefeeds

The program is set up to send a linefeed after each carriage return. If your printer already sends a linefeed automatically, the result will be permanent double line spacing. To correct this, the Spectrum ROM file on the **SC Specione** disc must be modified.

Reset Sam, after saving the Spectrum memory if necessary. Put the **SC\_SpecIone** disc in drive 1, and enter the following lines as direct commands

CLEAR 32167 LOAD "ram" CODE POKE 80324,195 SAVE OVER "rom" CODE 65536,16364

#### Printing to #3

Most Spectrum utilities do not use LPRINT, but send the bytes to be printed to be output to \*3 via a printer driver routine. **SC\_SpecIone** has a suitable printer driver at Spectrum addresses 14793-14826 (34 bytes) (Sam addresses 80329-80362). This routine should be copied to the address at which the Spectrum program's own printer driver routine resides, overwriting the program's routine.

#### Spectrum addresses from Sam BASIC

From Sam BASIC, all Spectrum addresses reside 65536 bytes higher than their normal Spectrum address. (See memory map in Appendix 2).

## Switching to Sam from Spectrum mode NEW

The Spectrum keyword NEW returns to Sam. If Spectrum address 23296 holds 0, the return will be to the main menu. If 23296 holds any other value, the return will be to Sam BASIC line 1000

#### NMI button.

If the Spectrum program does not permit you to exit to BASIC, the NMI

button can be used to return to Sam BASIC, but Sam's NMI button has a fault which needs a hardware modification. It will exit to Sam BASIC, but you should not rely upon being able to return to the Spectrum program at the point from which you left it.

#### To NEW the Spectrum memory.

The keyword NEW cannot be used in the usual way, because it is used to switch to SAM mode.

#### PRINT USR 14888

Mimics NEW. BASIC programs are cleared from memory, but code stored above a CLEAR address is preserved.

#### PRINT USR 0

Besets Spectrum, clearing all programs and code from memory.

#### Saving and loading from Spectrum mode

In Spectrum mode, SAVE and LOAD will normally be to tape, and the program compensates automatically for tape loading speed. Disc and microdrive syntax are not accepted. Disc saving and loading of code blocks must be done by storing variables such as file start and length in Spectrum memory, switching to Sam, retrieving the variables and saving the code block from Sam BASIC.

#### Example of conversion of Spectrum program for file saving to disc.

The Spectrum variable 23296, which controls the method of returning to Sam BASIC, will hold 0 if the return is to the main menu. If it holds any other number, the return will be to Sam line 1000. In Sam BASIC, Spectrum addresses lie 65536 above their working Spectrum address, and so the contents of this variable can be retrieved from Sam BASIC by PEEK(65536+23296).

A typical Spectrum microdrive SAVE routine is

5000 GOSUB 6000:SAVE \* "M';D;F\$ CODE start,length:RETURN 6000 LET D=PEEK 32768:LET start=PEEK 32769+256\*PEEK 32770:LET length=PEEK 32771+256\*PEEK 32772:LET F\$="":FOR A=0 TO 9:LET F\$=F\$+CHR\$ PEEK(32773+A):NEXT A:RETURN

To convert this to saving from Sam, the Spectrum BASIC must be

5000 POKE 23296,1:NEW:RETURN delete line 6000

23296 holding 1 will force the jump to Sam line 1000 when NEW switches to Sam. The Sam command GO TO 1 will return to Spectrum mode to execute the instruction immediately following NEW. 23296 could be made to hold 1 for SAVE, 2 for LOAD, 3 for DIR, 4 for ERASE and so on. The necessary Sam BASIC will be

1000 LET N=PEEK(65536+23296)

1010 IF N=1 THEN SAVER: ELSE IF N=2 THEN LOADER: ELSE IF N=3

THEN DIR:ELSE IF N=4 THEN ERASE:END IF

5000 LABEL SAVER: GOSUB 6000: SAVE "D"+CHR\$(D+48)+":"+F\$ CODE

start+65536,length:GO TO 1

6000 LET D=PEEK (32768+65536): LET start=DPEEK(32769+65536):LET

length=DPEEK(32771+65536):LET F\$=MEM\$(32773+65536 TO

32773+9+65536):Return

Line 1000 will fetch the contents of the Spectrum variable 23296, and line 1010 will call the appropriate Sam subroutine to perform the correct disc operation. 23296 holding 1 would call the save routine at line 5000. Line 6000 mimics the Spectrum line 6000, but peeks addresses 65536 above the Spectrum ones and uses Sam's more economical syntax. After calling line 6000, line 5000 saves the required code block to disc and GO TO 1 returns to Spectrum mode to execute the RETURN which follows NEW in Spectrum line 5000.

Similar subroutines could be written to perform the other disc operations. Note that Sam labels cannot be keywords such as SAVE or DiR - another letter must be added. See also Appendix 3.

## Menu option 2 RANDOMIZE USR 0 SPECTRUM

This option returns to Spectrum mode and clears the Spectrum memory. It should be used the first time a jump is made to Spectrum mode, unless a Spectrum program has already been loaded.

#### Menu option 3 LOAD PLUS D SNAPSHOT FILE

This option should only be used to load Plus D snapshots which have previously been converted using option 4.

If, when a converted snapshot is loaded, there is no response to the keyboard on returning to Spectrum mode, use the NMI button to return to

the Sam mode menu and follow this procedure

Press ESC - goes to Sam BASIC. Enter POKE 80290,195 Enter GO TO 10 - returns to the **SC\_Specione** menu Use option 3 and re-load the snapshot.

Most snapshots are compatible with the program, and this POKE will enable the keyboard response for the majority. If you have a snapshot which requires this POKE, in future exit to Sam BASIC and do the *POKE* before loading the snapshot.

## Menu option 4 CONVERT PLUS D SNAP FILES

This option must be used before a snapshot can be run under **SC\_Specione.** If the POKE described above has been used to enable the keyscan of another snapshot, it must be restored before using this option.

Press ESC to go to BASIC. Enter POKE 80290,226 Enter GO TO 10 to return to menu.

Put the disc containing the Plus D snapshot into drive I and select option 4. The catalogue will be displayed, and you will be prompted for the file number of the program to be converted. After a brief pause while the conversion is made, you will be prompted for the filename under which it is to be saved. Put the disc on which you wish to save it in drive 1 and give the filename. After saving, the program returns to the main menu. Option 3 may be used to load the converted snapshot.

## Menu option 5 SAVE SPECTRUM MEMORY

The complete Spectrum memory, from Spectrum addresses 0-65535 is saved to disc.

## Menu option 6 LOAD SPECTRUM MEMORY

Loads files saved under option 5. After loading, select menu option 1 to return to Spectrum BASIC with the memory preserved.

## APPENDIX 1 GLOSSARY OF TERMS USED

#### ASCII

American standard code for information interchange.

The standard used to ensure that computer programs all use the same codes for printable characters.

#### ASSEMBLE

Convert source code file to the block of code which is needed for a machine code program.

#### BANK

A block of memory assigned for a particular purpose. In **SC\_Assembler** a bank is usually a block of 32768 bytes.

#### BINARY

System of arithmetical notation using only 2 digits - 0 and 1. If the binary form of a number is used with  $SC\_Assembler$  it must be entered as 8 digits preceded by % as

%00000011 (binary equivalent of 3)

#### BIT

#### BInary digiT

There are 8 bits in a byte.

#### BYTE

Unit of computer memory. Each computer memory address can store one byte - usually a number between 0 and 255.

#### CURSOR

Marker used on screen to show the current printing position.

#### DATA

Figures in a computer program which are not to be interpreted as instructions. They may be variables, message character codes, printer codes etc.

#### DECIMAL

Familiar system of arithmetical notation using 10 digits 0-9.

#### DISASSEMBLE

Examine code block and convert the bytes to opcodes as used in source

code listing. Does not produce perfect source code <u>because</u> data bytes are not recognised and will be mistakenly converted to opcodes. Data byte sequences are usually easily recognisable because the sequence of opcodes is nonsensical.

#### DOS

#### **D**isc **O**perating **S**ystem

Computer system routines which control the disc drive. The routines will switch on the drive motors and move the drive heads as necessary and will perform operations such as SAVE, LOAD, CATALOGUE, ERASE, READ, WRITE, VERIFY.

#### HEX

System of numerical notation using 16 digits, the numbers 0-9 and the letters A-F, frequently used in computer programming. In Sam BASIC hex numbers are introduced by &, in  $\mathbf{SC\_Assembler}$  by # as

&C02F #C02F (hex equivalent of 49199)

#### LABEL

Distinctive name used to mark a particular point in a program and given a value which identifies that point. In source code and in Sam BASIC, reference to the point in the program may be made by referring to the label

#### MACHINE CODE

Computer program consisting only of the sequence of numbers needed to cause the computer to perform the required actions. Machine code programs are very fast in execution, because the computer spends no time interpreting the instructions.

#### OBJECT CODE

Block of bytes - the machine code program - produced by an assembler after converting source code.

#### **OPERAND**

Number which follows an opcode in source code listing. In LD A,4 LD A, is the opcode, 4 the operand.

#### **OPCODES**

Standardized list of mnemonics used when writing machine code programs in source code.

#### PAGE

Block of 16384 bytes. The Z80 processor can address only 65536 bytes at

any one time, so Sam's memory is divided into pages, any 4 of which can be addressed by the processor at a time. The pages addressable by the processor are said to be 'paged in'. There are 32 pages in a 512K Sam, 16 pages in a 256K machine.

#### PSEUDO-OPCODES

Opcodes which instruct the assembler to perform some action and will not be converted to machine code instructions. They include

ORG - instructs the assembler to assemble the code to run from a particular address

DM (define message) - instructs the assembler to insert the ASCII codes for a text message.

EQU - instructs the assembler to assign a value to a label

#### RAM

Random Access Memory.

That part of memory which is available for variables, programs and graphics, and whose bytes may be changed by the user. The bytes can be PEEKed and POKEd.

#### ROM

Read Only Memory.

That part of the memory which contains the computer operating system routines which cannot be changed by the user. The bytes may be PEEKed, but cannot be POKEd.

#### SOURCE CODE

Listing of a machine code program using opcodes to represent the instructions, so that the logic and operation of the program may be more easily followed. May include notes and instructions to the assembler as well as the opcodes which will be converted into program bytes. Must be 'assembled' - converted to a block of machine code bytes - before the program can be run.

#### WORD

Two consecutive bytes holding a number over 255, in the following form For a number n

byte 1 (the least significant byte or LSB) holds n-(256\*INT(n/256))

byte 2 (The most significant byte or MSB) holds INT(n/256)

## APPENDIX 2 TECHNICAL INFORMATION

# SC\_ASSEMBLER Memory maps and useful addresses to poke The 512K version memory map

| PAGE     | Туре     | Memory loc.   |                                             |
|----------|----------|---------------|---------------------------------------------|
| 0        | LOW      | 16384-32767   | Normal Sam RAM 16384-16883                  |
|          |          |               | contains Assembler Code                     |
| 1/2      | HIGH     | 32768-65535   | Normal Sam RAM Area reserved to assemble to |
| 3/4      | EXTRA    | 65536-9M3     |                                             |
|          | COLIDOR1 | 00004 101071  | to                                          |
| 5/6      | SOURCE1  | 98304-131071  | 32K source bank 1                           |
| 7/8      | SOURCE2  | 131072-162839 | 32K source bank 2                           |
| 9/10     | SOURCES  | 163840-1%607  | 52K Source balls 5                          |
| 11/12    | SOURCE4  | 196608-229375 | 32K source bank 4                           |
| 13/14    | SOURCES  | 229376-262143 | 32K source bank 5                           |
| 15/16    | SOURCE6  | 262144-294911 | 32K source bank 6                           |
| 17/18    | SOURCE7  | 294912-327679 | 32K source bank 7                           |
| 19/20    | SOURCES  | 327680-360447 | 32K source bank 8                           |
| 21/22    | SOURCE9  | 360448-393215 | 32K source bank 9                           |
| 23/24    | LABEL    | 393216-425983 | 32K Symbol table label store                |
|          |          |               | 2048 labels max.                            |
| 25/26/27 | CODE     | 425984-475135 | 48K Assembler/Disassembler                  |
| , ,      |          |               | program code                                |
| 28       | MONITOR  | 475136-491519 | 16K Area reserved for future                |
|          |          |               | Monitor program upgrade                     |
| 29       | SYSTEMDO | 491529-507903 | 16K System DOS                              |
| 30/31    | SCREEN   | 507904-       | 32K Normal Sam screen area                  |
| 30/31    | SCREEN   | 0-16383       | 32k Normai Sam screen area                  |

#### 512K version keyscan variables

The program keyscan has variables which may be POKEd to change the keyscan response to suit personal preference.

442545 (equivalent to Sam SVAR 521 REPDEL) Holds number of 50ths of second delay before a key repeats - 33 normally.

442572 (equivalent to SAM SVAR 522 REPSPD) Holds number of 50ths of a second between repeats

The 256K version memory map

| <br>  |           |                |                                                         |  |  |  |
|-------|-----------|----------------|---------------------------------------------------------|--|--|--|
| PAGE  | Туре      | Memory loc.    |                                                         |  |  |  |
| 0     | LOW       | 16384-32767    | Normal Sam RAM 16384-16883<br>contains Assembler Code   |  |  |  |
| 1/2   | HIGH      | 32768-65535    | Normal Sam RAM Area reserved                            |  |  |  |
|       |           |                | to assemble to                                          |  |  |  |
| 3/4   | CODE      | 65536-98303    | 32K Assemble/Editor part 1                              |  |  |  |
| 5/6   | SOURCE1   | 98304-131071   | 32K source bank 1                                       |  |  |  |
| 7/8   | SOURCE2   | 131072-162839  | 32K source bank 2                                       |  |  |  |
| 9/10  | SOURCE3   | 163840-196607  | 32K source bank 3                                       |  |  |  |
| 11    | LABEL     | 196608-212991  | 16K Symbol table label store                            |  |  |  |
| 12    | CODE      | 212992-229375  | 1024 labels max.<br>48K Assembler Editor code part<br>2 |  |  |  |
| 13    | SYSTEMDOS | 229376-245759  | 16K System DOS                                          |  |  |  |
| 14/15 | SCREEN    | 245760-2621538 | 32K Normal Sam screen area                              |  |  |  |
|       |           | 0-16383        |                                                         |  |  |  |
| l     |           |                |                                                         |  |  |  |

#### 256K version keyscan variables

The program keyscan has variables which may be POKEd to change the keyscan response to suit personal preference.

82097 (equivalent to Sam SVAR 521 REPDEL) Holds number of 50ths of second delay before a key repeats - 33 normally.

82124 (equivalent to Sam SVAR 527 REPSPD) Holds number of 50ths of a second between repeats.

## Pokes to change Editor screen colours and hex/decimal listing - BOTH VERSIONS

16440 holds PAPER colour (0-127) 16441 holds INK (PEN) colour (0-127) 16442 holds 0 for decimal output, 1 for hex output 16443 is unused

10445 is ulluscu

16444 holds cursor colour (0-127)

These may be changed temporarily. Exit to BASIC and POKE the appropriate variables with the new values. If you wish to make the changes permanent, do the POKES and

SAVE OVER "page" CODE 16384,500

### Intelligent block transfer

When source code has been ambled, the machine code program can normally only be tested by a CALL from **SC\_Assembler** BASIC if the ORG and PUT addresses used were the same, or if they were omitted so that both defaulted to 32768. Code can be assembled to any address between 32768 and 65535, so the problem only arises for code which will normally run from an address below 32768.

A facility is provided in **SC\_Assembler** BASIC for transferring an object code block to its ORG address for testing, but, because the Assembler code resides in the lower addresses, the lowest ORG address which may be used in this transfer is 29000.

It is important that source code and object code files should be saved to disc before testing. If the program has a fault and crashes, the computer may reset itself or have to be reset because there is no response to the keyboard, and the files in memory would be lost.

After assembly, make a note of the ORG and PUT addresses and file length displayed after pass 1, and exit to BASIC.

#### 512K

Line 200 is a DATA line which holds
200 PUT address, ORG address (29000 or higher), file length.

Change the line to the appropriate address o and file length. The letter m entered as a direct command will transfer the block, which may then be tested by a CALL to the ORG address.

#### 256K

Line 99 is a DATA line which holds 99 PUT address, ORG address (29000 or higher), file length.

Change the line to the appropriate addresses and file length. The letter m entered as a direct command will transfer the block, which may then be tested by a CALL to the ORG address.

#### SC\_Specione Memory map

| Page | Sam addresses              | Used for                            |     |
|------|----------------------------|-------------------------------------|-----|
|      | 16004 00767                |                                     |     |
| 0    | 16384-32767<br>32768-49151 | Sam memory                          |     |
| 1    |                            | Sam memory                          |     |
| 2    | 49152-65535                | Sam memory                          |     |
| 3    | 65536-81919                | Spectrum 48K ROM 0-16384            |     |
| 4    | 81920-98303                | Spectrum memory 16384-32767 include | des |
|      |                            | Spectrum screen                     |     |
| 5    | 98304-114687               | Spectrum memory 32768-49151         |     |
| 6    | 114688-131071              | Spectrum memory 49152-65535         |     |
|      |                            | -                                   |     |

#### How SC Specione works

The Spectrum 48K ROM is modified to scan for the extra Sam keys such as DELETE and the function keys. This code is placed in a free area of Spectum memory between 14446 and 15615. Bytes 11446-14893 are used for the keyscan and other essential code. All Sam keys are scanned. See pages 25-26 for the special uses assigned to some of the keys.

A printer driver routine is proved at Spectrum addresses 14793 to 14826. (34 bytes). This enables the LPRINT command. LliST mimics LPRINT because tokens are not expanded by this routine. The printer driver sends a linefeed after every carriage return. Instructions for disabling the linefeed are on p.26.

An OUT instruction is used to page the Spectrum ROM to Sam address 0 and to use screen MODE 1, the Spectrum compatible mode, at Spectrum address 16384 when switching to Spectrum mode.

The Spectrum NEW command is used as a switch to return to Sam mode, paging out the Spectrum ROM and paging in the Sam ROM and setting screen 1, MODE 4, at the normal Sam screen pages, the last two pages in memory. RANDOMIZE USR 14888 mimics the normal Spectrum NEW while in Spectrum mode.

In Sam mode all Spectrum addresses reside 65536 above their normal Spectrum address, and so a Spectrum address n may be POKEd from Sam BASIC at address n+65536.

In Sam BASIC GO TO 10 returns to the main menu. GO TO 1 returns to Spectrum mode without resetting Spectrum memory.

# APPENDIX 3 FOR THE BEGINNER — EXAMPLES

If you have never before used an assembler, working through the following short examples will help you.

#### Example 1

A short program to change the border colour to yellow.

1)Put your **SC\_Assembler** working disc in drive 1 and press key F9 to load it. On loading, you will be at the Editor screen with the cursor at the top left corner.

2)Type

10border:lda,6 and press Enter.
The line will be reprinted on screen as
00010 border:LD A,6

The program has inserted spaces and placed the various elements of the line in their correct places on screen. You have no need to worry about spacing or using capital letters for the opcodes.

3)Type

20out(254),a Enter 30ret Enter Your program will appear as

00010 border.LD A,6 00020 OUT (254), 00030 RET

4)Type +s

The SAVE SOURCE mode is entered. Bank 1 is shown as holding lines 00010 to 00030, all other banks as 00000 to 00000. We wish to save the whole file, so change the filename to

bordr.src

and press Enter. The code will be saved to disc.

Enter

5)Type a Enter

The file will be assembled, and the following information displayed.

ORG 32768-32772 (00005) #8000-#8004 (#0005) PUT 32768-32772 (00005) #8000-#8004 (#0006)

LAB 00001 \*\* pass 1 \*\*

<sup>\*\*</sup> pass 2 complete with no errors.

As this is a program which could run from anywhere in memory, we did not enter ORG or PUT addresses and the program used 32768 for both. The program is 5 bytes long and there is 1 label.

#### 6)Type +z Enter

You will enter the Disassembler. If you press Enter, to disassemble from the default address of 32768, you will see the opcodes for our program listed, confirming that it has been properly assembled. Press ESC to stop the listing and return to the Editor.

7)Type b Enter
The program will exit to BASIC.
Enter SAVE "bordr.cod" CODE
32768,5 to save the machine code to

#### 8)Type CALL 32768 Enter

The border colour will change to yellow, because our program loaded the A register with 6, Sam's number for the colour banana.

9)Press key F4 to re-enter the Editor.

10)Add the following line to the program - you need not enter it in the correct sequence.

5 \*list on

#### 11)Type 1 Enter

The program will be listed to screen, with the new line 00005 in its correct place. If you typed

11

the program would be listed on the printer

#### 12)Type a Enter

The program will be assembled again, but the assembly listing will be sent to screen. If you changed line 00005 to

\*s printer on

the listing would be sent to the printer.

13)Type d 5 30 Enter

The program will be deleted.

#### Example 2

Using several banks

1)Type in the following lines

00100 LD A,13 00110 CALL outputa

2)Type b2 Enter

The bank number on the indicator will change to 2.

#### 3)Type i 1000 Enter

The line 01000 will appear on screen and every time you press Enter when you complete a line, the next line number will be presented. The blank lines which break up the listing are produced by pressing Enter without typing in any characters.

4)

Type in the following lines

| J 1   | O            |             |
|-------|--------------|-------------|
| 01000 | outputa:PUSH | BC          |
| 01010 | PUSH         | AF          |
| 01020 | LD           | BC,(outvar) |
| 01030 |              |             |
| 01040 | outloop:IN   | A,(C)       |
| 01050 | RRCA         |             |
| 01060 | JR           | C,outloop   |
| 01070 |              |             |
| 01080 | DEC          | C           |
| 01090 | POP          | AF          |
| 01100 | OUT          | (C),A       |
| 01110 |              |             |
| 01120 | INC          | C           |
| 01130 | OUT          | (C),B       |
| 01140 |              |             |
| 01150 | DEC          | В           |
| 01160 | OUT          | (C),B       |
| 01170 |              |             |
| 01180 | POP          | BC          |
| 01190 | RET          |             |
|       |              |             |

5)Press SS/ESC or SH1FT/ESC to escape from autoline mode

6)Type b3 Enter Change to bank 3

7)Type i 1000 Enter Enters autoline mode

8)Type in the following lines

01000 ;output a send A register to printer

01010; A=0 to 255

01020;

01030; No registers corrupted

01040 outvar:EQU #5A10

9)Press SHIFT/ESC or SS/ESC to exit autoline.

The three banks now each contain specific parts of the program. Bank 1 contains the main program routine, which calls a subroutine. Bank 2 contains the subroutine, which could become a library routine, since it is a procedure which is likely to be needed in many different programs. Bank 3 contains notes in comment lines, which begin with a semicolon, and one line, 01040, which sets up a variable.

Note that the same line numbers appear in banks 2 and a This would have no effect when the program is assembled, because banks are assembled in sequence, 1,2,3, and the line numbers are only significant within each bank If bank 3 is used for explanatory notes, using line numbers which match those for the routine being described can be helpful.

To save only the subroutine and explanatory notes to disc, proceed as follows

1)Type +s Enter

Change the line numbers in the display under the filename box as follows Bank 1 00000 00000

Bank 2 01000 01190

Bank 3 01000 01030

- 2) Change the filename to one of your choice
- 3) Press Enter.

Nothing will be saved from bank 1, because that is the main routine which calls the subroutine. The whole of bank 2 is saved, and from bank 3, only the comment lines describing the routine are saved, and not the variable which would be applicable only to the main program.

## SC\_SPECLONE EXAMPLE PCG's DTP PACK conversion

If you have a disc-based or microdrive version of Spectrum DTP PACK, you must first make a tape copy of the "WM" code block. Reset the Spectrum. Enter CLEAR 24733: LOAD \*"m";1; "WM" CODE 54174. When the code block has loaded, enter SAVE "WM" CODE 54174,11362 and save the code block to tape. Prepare a newly formatted disc with only the SAMDOS file on it.

Now, using Sam, load the **SC\_SpecIone** utility and select menu option 2 - RANDOMIZE USR 0 SPECTRUM. In Spectrum mode, enter CLEAR 24733:LOAD "WM" CODE and play the tape to load the code block.

":RANDOMIZE

Type in the following lines of Spectrum BASIC.

10 LET D=NOT PI:LET S=D:LET L=D-LET X=D:LET A\$="
USR 63315

20 POKE 23296,1:GO SUB 60:NEW:RANDOMIZE USR X
30 POKE 23296,2:GO SUB 60:NEW:RANDOMIZE USR X
40 POKE 23296,3:GO SUB 60:NEW:RANDOMIZE USR X
50 POKE 23296,4:NEW:RANDOMIZE USR X
50 POKE 23296,4:NEW:RANDOMIZE USR X
60 LET V=INT (S/256):POKE 23297,S-(256\*V):POKE 23298,V
70 LET V=INT (L/256):POKE 23299,L-(256\*V):POKE 23300,V
80 FOR A=1 TO 10:POKE 23300+A,CODE A\$(A):NEXT A
90 RETURN
100 POKE 23296,5:NEW:RUN
200 POKE 23296,0.NEW:RUN
300 POKE 65532,158:POKE 65533,96:RUN

In line 10, there are 10 spaces in A\$. Lines 20 to 50 POKE a code into 23296, to tell Sam BASIC which DOS operation to perform, and they replace the LOAD, SAVE, ERASE and CAT lines of the original Wordmaster BASIC. The subroutine at 60 pokes the file start and length and filename into variables from which Sam BASIC can retrieve them. Line 100 is a line which will return to Sam BASIC, and line 200 to the **SC\_Specione** menu. Line 300 will clear all files from Wordmaster's memory, and return you to the program, providing a quick way of deleting multiple files. The DOS commands are called normally, from the program's options. To use lines 100-300 you must exit from the program to Spectrum BASIC.

Now enter GO TO 2111, put the prepared disc in drive 1, and select option 5 - SAVE SPECTRUM MEMORY. Give the file name "WM" when prompted. When the Spectrum memory has been saved, press ESC to return you to Sam BASIC.

Type in the following lines of Sam BASIC.

1000 LET A=PEEK (23296+65536) :ON A:GO TO LOADER:GO TO

SAVER:GO TO ERASER:GO TO CATTER:STOP

1200 DEF PROC GETVARS

1210 LET S=256\*PEEK (65536+23298)+PEEK (65536+23297)

1220 LET L=256\*PEEK (65536+23300)+PEEK

(65536+23299) 1230 DIM A\$(10)

1240 FOR A=1 TO 10:L.ET A\$(A)=CHR\$ PEEK

(65536+23300+A):NEXT A 1250 END PROC

1500 LABEL LOADER

1510 GETVARS:LOAD A\$ CODE S+65536,L:GO TO 1

1600 LABEL SAVER

1610 GETVARS:SAVE A\$ CODE S+65536,L:GO TO 1

1700 LABEL ERASER

1710 GETVARS:ERASE A\$:GO TO 1

1800 LABEL CATTER

1810 CLS:DIR 1:PAUSE 0:GO TO 1

8000 OPEN#5; "b": PRINT #5;CHR\$ 27; "C";CHR\$ 70;:CLOSE #5:RETURN

Lines 1000 to 1810 perform the DOS operations. Line 1000 PEEKs the variable to discover which operation is required and directs the program to the correct subroutine. Each operation ends in GO TO 1, which returns to the Spectrum program at the command after NEW, which switched to Sam mode. The procedure at 1200 sets up the variables. Line 8000 contains any codes you may wish to send to the printer. The ones given set up A4 paper length, but they may be changed to any you wish to use. If you use the line to send printer codes, the printer must be on line when you load the program

Now alter line 9000 to read

9000 CLS #:PALETTE#:CLS #:CLEAR 29999:LOAD "rom" CODE:LOAD

"high" CODE:LOAD "low"CODE:LOAD "WM" CODE:DPOKE (23730+65536),247330: GO SUB 8000:POKE 88832,0:RUN 1.

You have added commands to load the Spectrum memory, POKE the Spectrum RAMTOP and call the printer codes subroutine, and changed the RUN address to 1. You can now save the Sam BASIC to your prepared disc.

SAVE "AUTOWORD" LINE 9000.

Now enter POKE 80324,195 and SAVE "rom" CODE 65536,16384. Finally, you must copy the "high", and "low" code blocks from your **SC\_Specione** disc to your new disc. The program will autoload, and will be exactly like the Spectrum version except that the tape load/save operations are unuseable. PlusD disc files may be used, but if you have the tape version of DTP PACK, you must copy all the extension programs, fonts, etc. to Sam discs.

### INDEX

| arrow keys8,21                         | DTP PACK under                        |
|----------------------------------------|---------------------------------------|
| ASCII30                                | SC_Speclone41,42                      |
| ASCII dump22,23                        | +e - erase source code file19         |
| assemble30                             | E mode25                              |
| Assembler15,16                         | e n1 - Display line n1 at             |
| autoline mode6                         | cursor position9                      |
| b - exit to BASIC6                     | EDIT - SHIFT/EDIT - cursor            |
| b n1 - select bank n15                 | to bottom left9                       |
| b n1 1 - select bank                   | EDIT - SS/EDIT - cursor               |
| without CLS5                           | to bottom left9                       |
| +b n1 - display binary number          | EDIT - cursor to top left9            |
| with decimal/hex12                     | Edit displayed lines10                |
| bank30                                 | Editor5                               |
| bank indicator5                        |                                       |
| banks5,17,18,21,39,40                  | Editor screen8                        |
| banks - clear24                        | Editor screen colours                 |
| binary30                               | - POKEs34                             |
|                                        | ERASE19                               |
| binary digits13                        | error messages —.6,7,10,12            |
| binary numbers11,12,13                 | 13,15,16,19                           |
| bit30                                  | error messages                        |
| block transfer35                       | - escaping from14                     |
| break25                                | ESC - SHIFT/ESC                       |
| byte30                                 | - quit autoline6                      |
| +c - catalogue disc20                  | ESC - SS/ESC                          |
| c n1 - assemble to                     | – quit autoline6                      |
| bank n117,21                           | ESC - abort listing10                 |
| CALL code23,35                         | ESC - abort symbol table              |
| CAPS - toggle caps                     | listing12                             |
| lock9                                  | ESC - break25                         |
| caps lock9                             | ESC - clear screen9                   |
| clear screen9                          | ESC - exit DOS commands19             |
| clear source banks24                   | ESC - exit disassembler22             |
| CNTRL - E mode25                       | ESC - exit text listing23             |
| CNTRL - toggle function                | example programs37,38,39,             |
| keypad13                               | 40,41,42                              |
| command lines7                         | f - find10                            |
| command syntax6                        | f "l - find single letter variable11  |
| comment lines7                         | f "text - find string after DM —11    |
| cursor5,30                             | f Zn - find binary number11           |
| cursor movement8,9                     | f # n 1 - find hex                    |
| +d - change to decimal                 | number11                              |
| listing12,22                           | f label - find label where            |
| d n1 - delete line7                    | initialised11                         |
| +d n1 - display decimal number         | f n1 - find decimal                   |
| with hex/binary12                      | number11                              |
| d n1 n2 - delete block7,24             | f:label - find label where            |
| data30                                 | called11                              |
| decimal                                | f;text - find string in               |
| numbers11,12,13,30,34                  | comments11                            |
| DELETE - delete character at           | fields, screen7                       |
| cursor position9                       | Function keys5,8,9                    |
| DELETE - SS/DELETE - delete            | 10,13,20,2                            |
|                                        | F0 - SHIFT/F0 - list first            |
| character to right9                    |                                       |
| deletion7,9,10,24<br>disassemble21,30  | 24 lines10<br>F0 - SS/F0 - list first |
| disassemble - list to                  | 24 lines10                            |
|                                        | F0 - scroll down 22 lines8            |
| printer21                              | ro - scion down 22 inteso             |
| disassemble - start listing22<br>DOS31 |                                       |
|                                        |                                       |
| DOS commands18,19,20,27,28             | I                                     |
|                                        |                                       |

| F1 - SHIFT/Fl - list last 24 lines 10            | m - perform block                                |
|--------------------------------------------------|--------------------------------------------------|
| F1 - SS/F1 - list last                           | transfer35                                       |
| 24 lines10                                       | +m - merge source code files                     |
| Fl - scroll up 22 lines9                         | 19                                               |
| F2 - move cursor to end                          | machine code30,37 memory                         |
| of previous word8                                | banks —.5,17,18,21,                              |
| F3 - move cursor to start                        | 39,40                                            |
| of next word8                                    | memory dump22,23                                 |
| F4 - )13                                         | memory map -                                     |
| F4 - re-enter Assembler from                     | SC Assembler33,34                                |
| BASIC —.20                                       | memory map -                                     |
| F5 - insert blank line9                          | SC Speclone36                                    |
|                                                  | MERGE19                                          |
| F6 - select previous<br>bank5                    | n n1 - display 24 lines from                     |
| F7 - ( 13                                        | n19                                              |
| F8 - delete line from screen10                   | NEW - select Sam mode26 NEW                      |
| F9 - select next bank5                           | Spectrum memory27                                |
|                                                  | NMI button - select Sam                          |
| glossary30                                       | mode26,27,28,29                                  |
| graphics mode25                                  | NORM mode21,22                                   |
| +h - change to hex                               | number conversion12                              |
| listing12,22                                     | object code31                                    |
| +h n1 - list hex number with                     | object code - loading20 object<br>code - save to |
| binary/decimal12                                 | disc20                                           |
| hash mark # .13                                  | opcodes13,14,30                                  |
| hex digits12                                     | opcodes - pseudo-opcodes14 opcodes -             |
| hex numbers11,12,13,30,34<br>i - autolines from  | undocumented14 operand31                         |
| line 106                                         | ORG14,15,23,35 overwrite                         |
|                                                  | mode9                                            |
| i n1 - autolines from                            | +p - print information                           |
| line n16                                         | screen23                                         |
| i n1 n2 - autolines from                         | page31                                           |
| line n1 step n26                                 | pause listing2                                   |
| information screen23                             | Plus D snapshots25,27,28                         |
| insert mode9                                     | Plus D snapshots - no keyboard response          |
| intelligent block<br>transfer35                  | 29                                               |
|                                                  | ports23                                          |
| INV - #13<br>keypad13,26                         | *print - print value/message                     |
| keyscan variables33,34                           | to screen17                                      |
| 1 - list to screen10                             | PRINT USR 0 - reset Spectrum memory              |
| +1 - load source code                            | 27                                               |
| file19                                           | PRINT USR 14888 - NEW                            |
| 1 n1 - list from                                 | Spectrum memory27                                |
| line n110                                        | printer driver26,36                              |
| 1 n1 n2 - list block10                           | *printer off - cease listing                     |
|                                                  | to printer17                                     |
| labels7,11,12,15,30 line numbers6                | *printer on - listing to                         |
|                                                  | printer17                                        |
| linefeeds26 *list off - cease listing            | printing10,17,21,22,26                           |
|                                                  | printing to #326<br>pseudo-opcodes .14,32        |
| assembly to screen16 *list on - list assembly to | PUT14,15,17 23,35                                |
|                                                  | q - exit to BASIC6                               |
| screen16                                         | r- renumber                                      |
| listing10,16                                     | line 10 first6                                   |
| 11 - list to printer10 ll n1 - print list from   | r n1 - renumber                                  |
| line n110                                        | line n1 first6                                   |
| ll n1 n2 - print source                          | r n1 n2 n3 - renumber                            |
|                                                  | from n1, first                                   |
| code block10                                     | line n2, step n37                                |
| LOAD19,20,27,28,29                               | RAM32                                            |
| load object code20<br>lower case7                |                                                  |
| iowei case/                                      |                                                  |

| RANDOMIZE USR 0 Spectrum26                               |
|----------------------------------------------------------|
| renumbering6,7                                           |
| *report off - continue to                                |
| assemble past error15                                    |
| *report on - halt assembly                               |
| at error16                                               |
| reset Spectrum memory27 ROM32                            |
| ROMS mode21,22                                           |
| s - list labels to                                       |
| screen11                                                 |
| +s - save source                                         |
| code file18                                              |
| s - print labels list12                                  |
| ail print labels starting                                |
| with letter (s:a<br>s:b s:c etc.) 12<br>Sam mode26,27,36 |
| s:b s:c etc.) 12                                         |
| Sam mode26,27,36                                         |
| sample files4                                            |
| SAVE18,19,20,27,29                                       |
| save object code20                                       |
| SC_Speclone25,36,41,42<br>screen colours34               |
|                                                          |
| screen fields7                                           |
| search10,11                                              |
| sl - list labels starting                                |
| with letter (sa                                          |
| sb sc etc.)11                                            |
| source code 32                                           |
| source code banks —.5,17,18,<br>21,39,40                 |
| source code banks -                                      |
| clear24                                                  |

| source code listing8                                |
|-----------------------------------------------------|
| SPACE - abort                                       |
| disassembly22                                       |
| SPACE - abort                                       |
| text listing23                                      |
| Spectrum 48K                                        |
| programs25,27,28                                    |
| Spectrum 48K ROM3                                   |
| Spectrum addresses26,36                             |
| Spectrum addresses26,36<br>Spectrum memory - load29 |
| Spectrum memory - save29                            |
| Spectrum mode25,26,27,<br>28,36                     |
| Spectrum program                                    |
| conversion27,28                                     |
| symbol table11,12                                   |
| +t - text listing22                                 |
| TAB graphics mode25                                 |
| TAB graphics mode25 TAB - toggle insert/ overwrite  |
| tabbing7                                            |
| testing code23 35                                   |
| text listing22,23                                   |
| undocumented codes14                                |
| upper case7                                         |
| word32                                              |
| WORDMASTER under                                    |
| SC Speclone41.42                                    |
| working copies of disc3                             |
| working copies of disc3<br>x - exit to BASIC6       |
| +z - enter disassembler20                           |
|                                                     |

#### AMENDMENTS AND CHANGES

The key scanning on SC\_ASSEMBLER is now done through the Sam Rom, with the advantage the 8 character buffer, so now matter how fast you type the editor will always keep up with you. The keyscan variables are now at 23561 for REPDEL and 23562 for REPSPD

During scrolling of the screen (Dissasemble, Text and source listing etc) keys P=Pause, O=Unpause

If you have a 256 K source file and would like to load it into the 512 K Assembler then there is a file on Disc called CONVERTOR this simple converts the 256 K Source file into the 512 K source file format.

There are 4 source files on Disc they are :-

opcodes256 and opcodes512 load them in depending which routine256 and routine512 version of SC\_ASSEMBLER you have

You may have some Lerm Sam Assembler source files you would like to use on SC\_ASSEMBLER, if so follow the below instructions:-

Load in SAM ASSEMBLER Version 2.0 or Version 3.0 (256K Version), If you have any other version give me a ring and I may be able to help you with other versions.

Now load in a Sam Assembler Source file in at the first Bank (Ram pages 3/4), then QUIT to Basic and then load in from my Disc either lerm2 or lerm3 depending on which version of Sam Assembler you are using. Then on Sam Assemblers editor press P and Return if using Version 2 or PR if using Version 3, then type LIST, once all source is listed to the Screen type QUIT to return Back to Basic. The Converting will now take place, if there is any syntax my Assembler would not except then you will be prompted with the error message and you will need to type out the offending bad line note type the line numbers, labels, opcodes in there respective tab column positions. Once conversion is complete you will be prompted to save the source to Disc. To reload the source into my Assembler use the following Addresses to load the source into which bank, you can load multiple converted source into as many banks as you like:-

| Bank 1 98304  | Bank 4 196608 | Bank 7 294912 |
|---------------|---------------|---------------|
| Bank 2 131072 | Bank 5 229376 | Bank 8 327680 |
| Bank 3 163840 | Bank 6 262144 | Bank 9 360448 |

Note that lerm sauce must be tabbed in it's right fields:-Column

0to 4 6 to 22 24 upwards

00010 labels Opcodes ;any remarks are not convey

But remarks in a line only can e.g 00010 ;remark